## Wiki Confluence

- New eForum Platform for Task Forces -

# SCIT/SDWG/11, October 2009 Young-Woo YUN

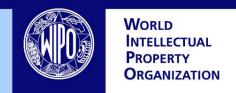

# **Contents**

- Background
- Current Wiki eForum Spaces
- Main Features
- Getting Started with Wiki eForum
- Wiki eForum Tour
- Vision
- Summary

# Background

- The XML4IP TF requested the IB to investigate the feasibility of Wiki to stimulate the its discussion (at its meeting, Feb. 2008)
- The ST.36 TF agreed that the Wiki would be trialed by the four XML-related Task Forces, i.e., the ST.36, ST.66, ST.86 and XML4IP TFs as pilot users. (at its meeting, Nov. 2008)
- The IB launched the Wiki eForum in March 2009
  - The former email-based electronic forum platform has no longer been available for discussions by the four Task Forces since the Wiki eForum was launched.

# Current Wiki eForum Spaces

- Five Wiki Spaces has been created and operating for XML-related Task Forces
  - ST.36 Task Force Space
  - ST.66 Task Force Space
  - ST.86 Task Force Space
  - XML4IP Task Force Space
  - SDWG XML Task Forces Space

## Main Features

- Restricted Space for TF members
  - Individual account for all eForums instead of one account for each eForum shared by all TF members (email-based platform)
- Web-based Platform
  - Anytime and anywhere accessible via the Internet
  - Email system independent
  - Collaborative works on-line
- Advanced Search
- Alert/ notification via email/ RSS Feed
- Forget the attached file size when uploading
- Don't waste time deleting or archiving messages
- An easy way to see all comments at once
- An easy way to track history of discussions
  - Comparing two versions

# Getting Started with Wiki eForum

- Create a user account
  - Visit WIPO User Center (https://www3.wipo.int/cas/login)
  - Click "Create an Account"
  - Fill in the form, there is rule
- Get a permission to Wiki eForums
  - Send an email to the IB to request a permission to the Task Force eForum
- Log-in the Task Force eForum
- Setup Preference of eForum Space
  - Set Watch to get notification of TF space's changes

# Visit WIPO User Center (<a href="https://www3.wipo.int/cas/login">https://www3.wipo.int/cas/login</a>) and Click "Create an Account"

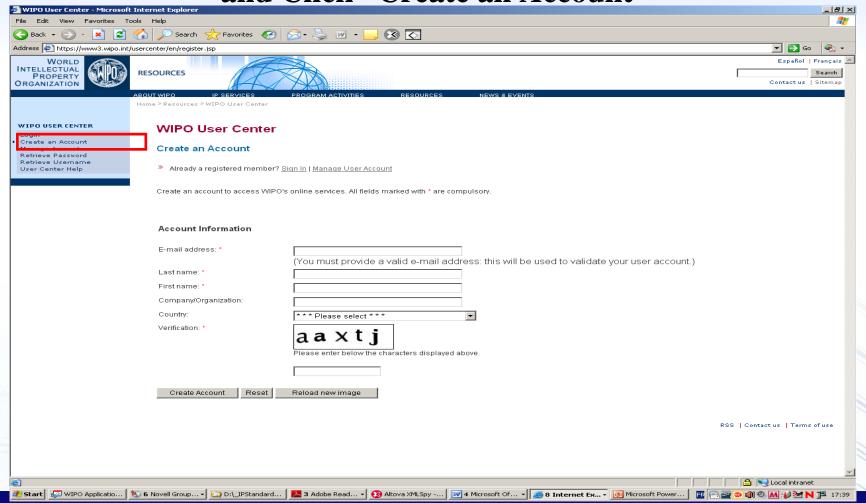

Fill in the form including Organization field and Click "Create Account"

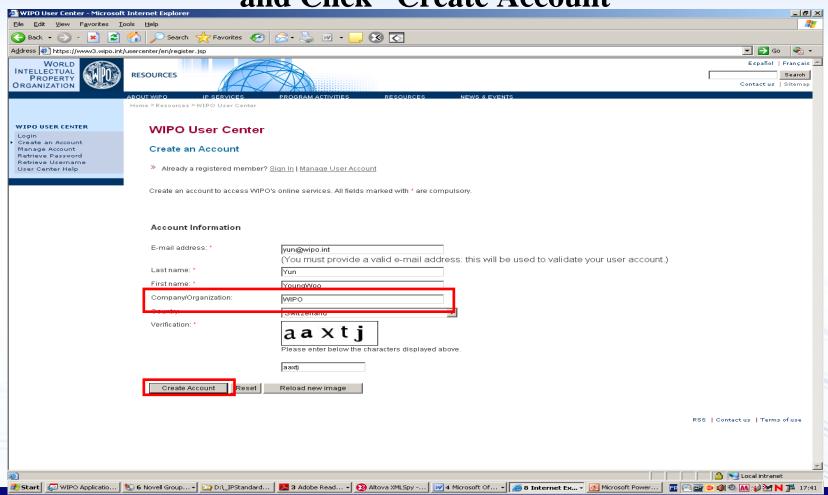

Receive a message of registration confirmation and further registration steps via email

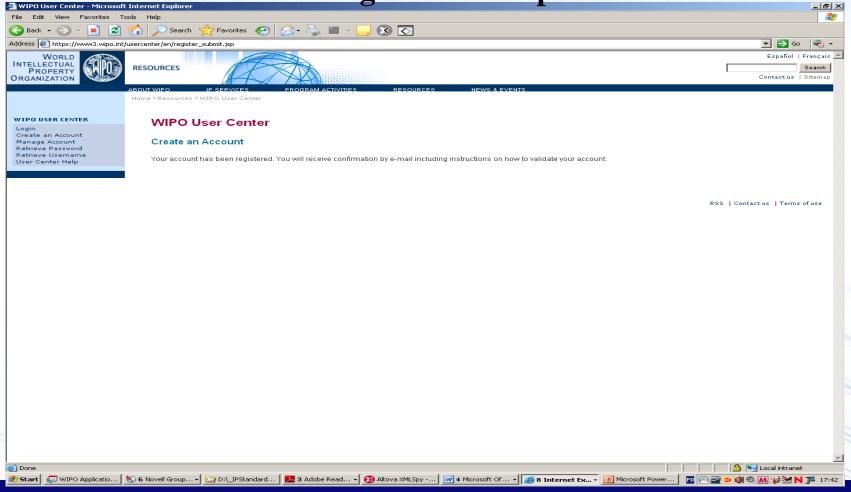

Receive a email for verification of registered email Click the link to take further registration steps

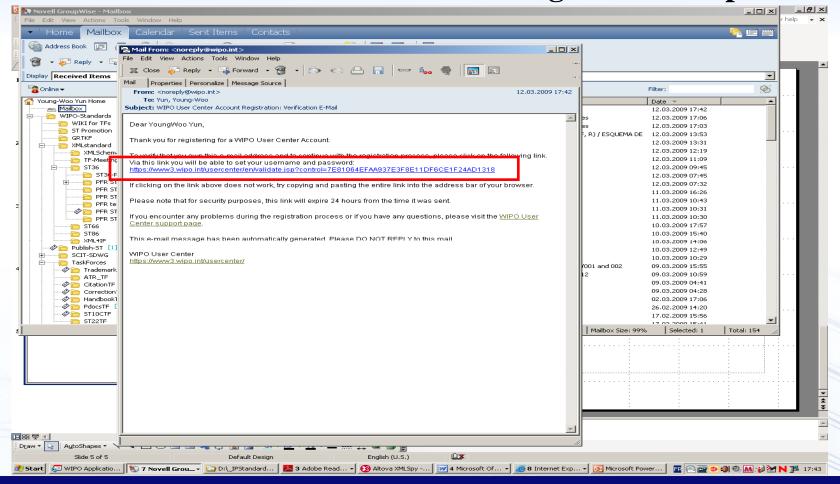

#### Register Username and Password following Rules Click "Validate Account" button

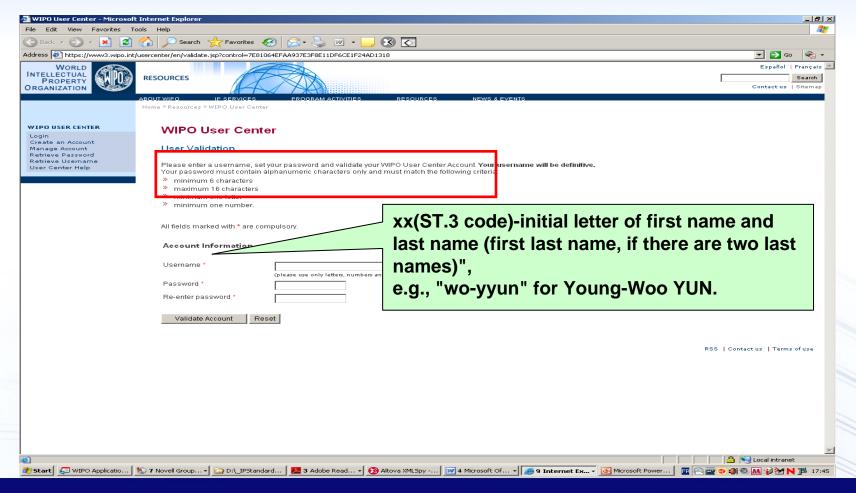

#### **User Validation Confirmation**

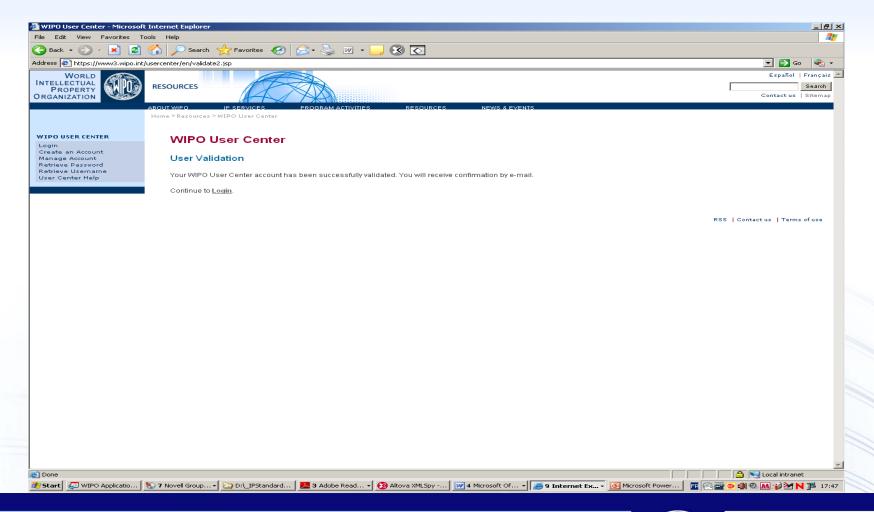

#### Receive an email regarding Validation of User Account with personal information registered

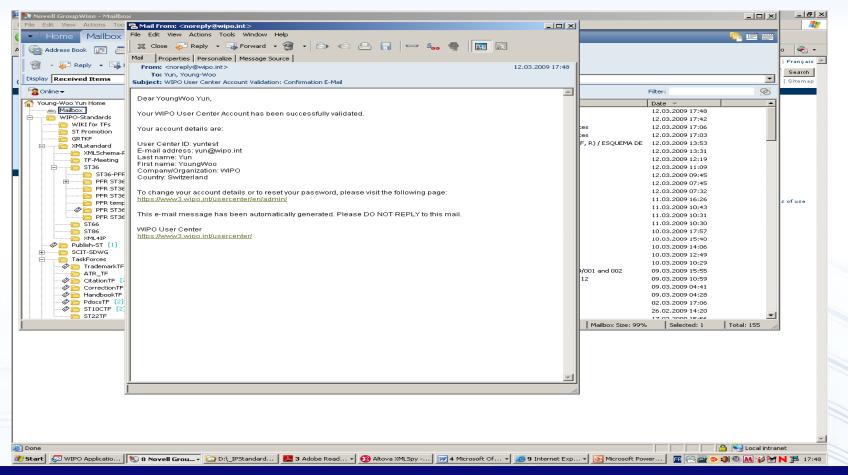

#### Check your user account by login

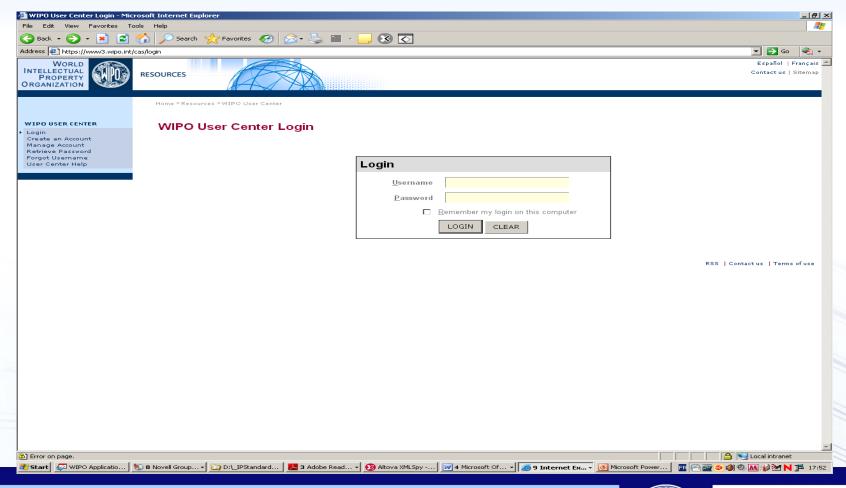

#### Now you have user account!

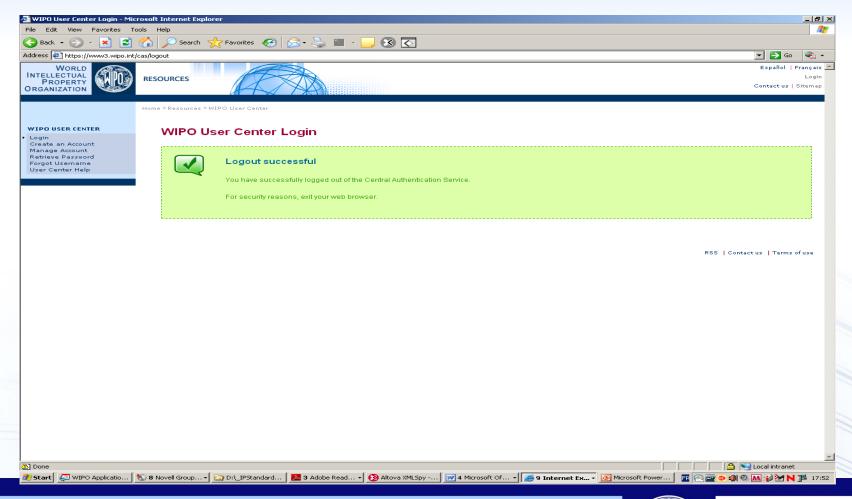

## Get Permission to Task Force eForum

- Send an email by authorized person at IPO to the IB (<u>scit.mail@wipo.int</u>) with following information:
  - Name of Office/ Organization
  - Title
  - Last name, First name:
  - E-mail address:
  - Wiki User Account
  - Name of SDWG Task Force(s) to participate in

## Receive a confirmation from the IB

• The IB to register the nominee's user account to the requested TF eForum

• The nominee to be received a confirmation by email from the IB with short guide

## Login Task Force eForum

https://www3.wipo.int/confluence

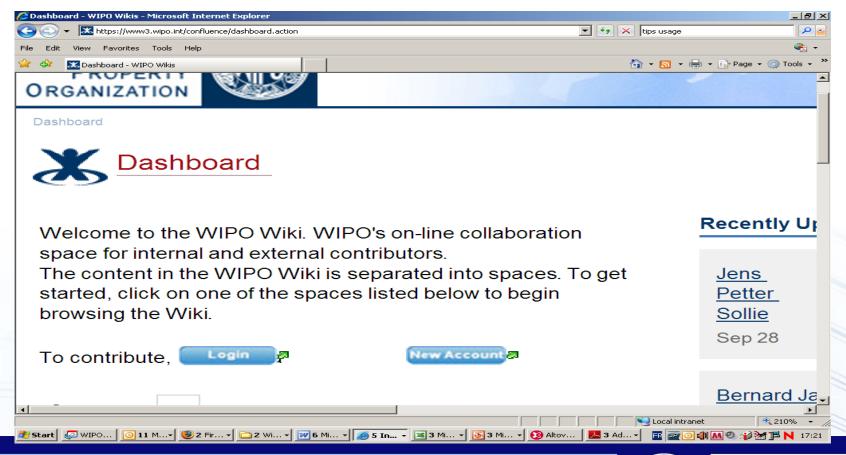

## Access all your TF eForums in one place

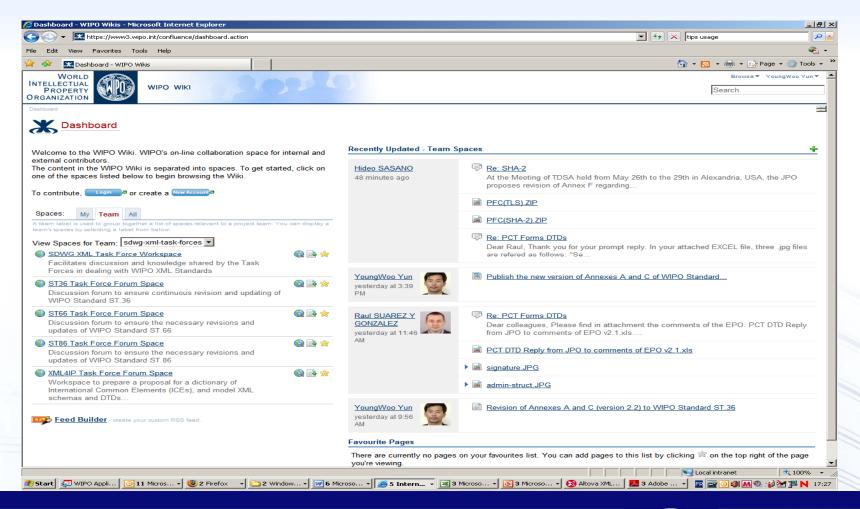

# Setup Preference of eForum Space

- Set Watches
- Edit Profile
- Email Preference
- Subscribe RSS Feeds

### Wiki eForum Tour

- Access the Wiki eForums via
  - WIPO Wiki website at <a href="https://www3.wipo.int/confluence">https://www3.wipo.int/confluence</a>
  - the SCIT Task Force website at <a href="http://www.wipo.int/scit/en/taskfrce">http://www.wipo.int/scit/en/taskfrce</a> by clicking "Comments" button under each Task Force section
- Quick guide
  - Guidelines of eForum Wiki
  - Past Discussion Archive
- Posting a proposal and comments
- Editing Tips
  - List items in order
  - Attach files
  - Link other pages
- Comparing two versions of same page

## Vision

- For other Task Forces:
  - Wiki eForum to be extended according to the Task Forces' request

- For New Task Forces:
  - Wiki eForum should be used by new Task
     Forces instead of email-based platform

# Summary

Main Features

- Getting Started with Wiki
  - Create User Account
  - Get a permission to access the TFs' eForum
  - Setup "Watches"
  - Read "Guidelines of eForum Wiki"

## Thanks for your attention

Q & A

youngwoo.yun@wipo.int